# **GSM** communicator GD-06 Allegro

# Complete manual

The GD-06 ALLEGRO is a universal GSM dialer and controller. It can be used for both home and industrial automation purposes, for security applications or remote data transfer projects. There are 6 terminals and 1 output relay, each of the terminals can be independently set as input or output. Triggering of any of the inputs will cause the sending of a reporting SMS message to preprogrammed phone numbers or a direct call to a telephone number. By using SMS text messages, you can switch on or off the remote controlled outputs. In the basic (factory default) setting, the GD-06 provides 4 inputs and 3 outputs.

The device can be programmed using programming SMS messages or via the Internet using Jablotron's GSMLink web page.

For most application the basic description in chapters 1 and 2 will be sufficient. Following parts of the manual (starting with chapter 3) describe full programming of all inputs and outputs, triggering a monitoring mode, GPRS data communication and analogue data transmission.

# 1. Specification

Power supply voltage Current consumption 8 - 15 V DC

GSM band

20 mA (stand-by), 500 mA (maximum) E-GSM/GPRS 900/1800MHz (2 W @ GSM900, 1 W @ GSM1800)

Terminals (P1 - P6):

Input mode - triggered connected to GND (200 ms filter is

used)

Output mode - transistor output (max. 100 mA), switches to GND

contact (NC-C-NO), over-switching

max. 2A / 24V

Dimensions Complies with

Relay output

76 x 110 x 33 mm (antenna - 125 mm) EN 60950, EN 301489-1, EN 301489-

7, EN 301419-1, EN 301511

Hereby, Jablotron Ltd., declares that this GD-06 complies with the essential requirements and other relevant provisions of Directive 1999/5/EC.

Original conformity assessment can be found at the web page www.jablotron.com, section Technical support.

## Installation and basic functions

## Installation

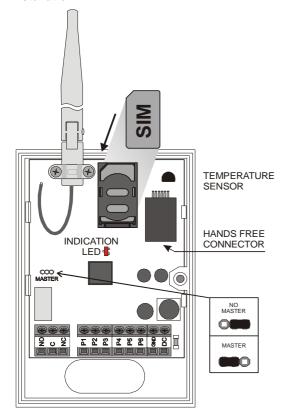

Figure 1

The GD-06 ALLEGRO is designed for indoor use only. Check the GSM signal strength before installing the Allegro (e.g. with a GSM phone using a SIM card for the same operator).

- Insert a SIM card into a GSM phone and disable its PIN. If you cannot disable it, set it to 1234.
- 2) Insert the SIM card into the GD-06.
- Connect the power supply. 3)
- The LED will start flashing until the SIM card registers into the GSM operator's network (max. 1 minute).

Standby mode is then indicated by short flashes of the LED (approximately. once every 2 sec). If the LED is lit permanently, GSM communication is in progress.

## 2.2. RESET EN

Reset the GD-06 communicator to the factory default settings with English communication by sending the instruction "MASTER RESET **EN**" to the dialer. The factory default setting after Reset EN is shown in

| Setting of the communicator after MASTER RESET EN |                                                                                                    |  |
|---------------------------------------------------|----------------------------------------------------------------------------------------------------|--|
| P1, P2, P3, P4                                    | Connecting or disconnecting to GDN will trigger sending SMS information to all telephone numbers TEL1 – TEL6.  Example: "P1 On" or "P2 Off" |  |
| P5<br>P6                                          | SMS instruction sent from TEL1-TEL8 telephone numbers controls the outputs.  Example: " ON P5 " or "OFF P6 "                                |  |
| RELAY<br>(NO,C,NC)                                | Relay switches over (on/off/on) whenever a phone call from TEL1 or TEL2 is detected.                                                        |  |
| TEL1, TEL8                                        | All numbers are erased                                                                                                    |  |
| Access codes                                      | Set to USER and MASTER                                                                                                    |  |
| Time to answer the incoming call                  | Set to 10 seconds                                                                                                    |  |

tab. 1

#### 2.3. Basic (quick) setting

Setting can be easily made via Jablotron's web page www.gsmlink.cz (see chap. 6) or by sending SMS messages from a mobile phone. This section will describe only the basic setting of the GD-06 after performing RESET EN command, described in tab. 1.

Store the TEL1 to TEL8 telephone numbers using the below programming SMS instruction sent from a GSM phone:

# **MASTER TELX YYY ZZZZZZZZZZZ**

| Parameter  | Value           | Description                                                                      |
|------------|-----------------|----------------------------------------------------------------------------------|
| Х          | 1,2,3,4,5,6,7,8 | Memory position for TEL1 to TEL8                                                 |
|            | SMS             | Instruction to send SMS to this number                                           |
| YYY        | SMS+            | Instruction to send SMS to this number first and then to call this number        |
| ZZZZZZZZZZ |                 | Telephone number (max 20 digits), "+" prefix can be used for international calls |

Example: "MASTER TEL1 SMS 00420483559911"

You will then receive a confirmation message from the GD-06 to your mobile phone.

## Notes:

- There must be spaces between the parameters. The SMS instruction is case insensitive.
- For telephone numbers TEL7 and TEL8, which are used for remote control only, you can use any YYY parameter.
- To delete a telephone number, send the SMS instruction "MASTER TELX DEL", for example "MASTER TEL3 DEL".
- If the confirmation message is not in English, reset the GD-06 as described in paragraph 2.2.

After installation of the ALLEGRO and programming of the telephone numbers, the GD-06 is ready for operation.

Triggering of any input P1 to P4 will cause the sending of an SMS report to the telephones stored in the positions TEL1 to TEL6.

- From a GSM phone, you can send an SMS instruction to switch on or off the P5 and P6 outputs (example: "ON P5", "OFF P6").
- You can also switch the relay on or off by making a phone call to the GD-06 from a phone registered to TEL1 or TEL2 memory positions. The GD-06 ALLEGRO doesn't answer this call, so you are not charged any telecommunication fee for this remote control.

#### Notes:

 You can remotely control the GD-06 from any phone: not only from the ones stored in the memory TEL1-TEL8. You must just add the master (default MASTER) or a user (default USER) access code in front of the instruction.

Example: "MASTER ON P5"

2. The SMS instruction texts are case insensitive. This means that the instruction "ON P5" is equal to "on p5".

## 2.4. Access codes MASTER - USER

## Parameter settings:

You can set the communicator without using the MASTER access code if the jumper MASTER is in the NO MASTER position. If it is in the MASTER position, then a valid MASTER code must be used. (see figure 1)

For quick installation it is recommended to set the jumper to the NO MASTER position. However, for security reasons, during normal operation the jumper should stay in the MASTER position

## 3. Advanced setting

General rules for following SMS setting sequences:

- Jumper is in the MASTER position (it means that the MASTER code is required)
- 2. Setting sequences are not case sensitive.
- 3. Key words must be separated with a space
- 4. In the examples are used the SMS text, which will be set after the RESET EN (factory default setting).
- There can be multiple commands in one SMS, which must be separated with comma and a blank space.

# 3.1. Setting of inputs INP

Terminals P1 to P6 can be programmed as inputs. A single SMS must be always used to program the input, desired parameters as well as the corresponding phone numbers. If it is necessary to reprogram the input (for example to add another phone number), all previously set parameters must be in a new programming SMS sent again.

# **MASTER PX INP TYZ TYZ**

Where:

X is the number of terminal P1 – P6Y is the position of the phone numb

is the position of the phone number to which the SMS will be

**Z** +, – or nothing, depending on the required function

| Setting of inputs                                                                                       |                                                                                                    |  |
|----------------------------------------------------------------------------------------------------|----------------------------------------------------------------------------------------------------|--|
| Parameter                                                                                               | Description                                                                                                    |  |
| P1, P2, P6                                                                                              | The name of the terminal which will be programmed as input via SMS*                                                  |  |
| INP                                                                                                    | Parameter for programming a terminal as an input                                                                     |  |
| T1, T2,T8                                                                                               | Phone numbers (TEL1 to TEL8)                                                                                         |  |
| +                                                                                                    | Activation (connecting to GND) will cause sending SMS                                                                |  |
| -                                                                                                    | Deactivation (disconnecting from GND) will cause sending SMS                                                         |  |
|                                                                                                    | Without + or – parameters the SMS will be sent in case of any change of input (connecting/disconnecting to/from GND) |  |
| DEL                                                                                                    | All previous settings will be erased. No confirmation SMS will be sent.                                              |  |
| * Description of terminal can be changed, but P1, P2 etc, must be always used in the setting sequences. |                                                                                                    |  |

tab. 2

#### Examples of setting SMS:

#### **MASTER P1 INP T2 T3**

 Terminal P1 will be set as an input, message about any change of the input will be sent to TEL2 and TEL3

#### **MASTER P3 INP T4+ T7 T8-**

 Terminal P3 will be set as an input, TEL4 will be notified on activation, TEL8 on deactivation and TEL7 will be notified on all changes of the input.

## **MASTER P6 DEL**

 All previous settings for terminal P6 will be deleted. The terminal will be programmed as an input, information about the change will not be sent to any phone number

## Note:

The input signals shorter than 200ms (factory default) will be ignored. The input filter can be adjusted from 50ms up to 20 seconds.

There are analog inputs, which have adjustable level of their activation and deactivation (hysteresis). They can also be used for measuring of analog values (voltage).

Both settings can only be changed via GSMLINK web page. Factory default setting will be automatically restored after reset.

## 3.2. Setting of outputs OUT

Relay (NO,C,NC) is always output, terminals P1 to P6 can be programmed as outputs. A single SMS must be always used to program the output, desired parameters as well as the corresponding phone numbers. If it is necessary to reprogram the output (for example to add another phone number), all previously set parameters must be in the programming SMS sent again.

# MASTER PX OUT *parameters* or for output relay: MASTER RELAY *parameters*

Where:

X is number of terminal P1 – P6

**RELAY** is the relay output

Parameters parameters according to table 3

| Setting of out                                                                                                    | Setting of outputs                                                                                                    |  |  |
|----------------------------------------------------------------------------------------------------|----------------------------------------------------------------------------------------------------|--|--|
| Parameter                                                                                                    | Description                                                                                                    |  |  |
| P1, P2, P6<br>RELAY                                                                                               | The name of the terminal, which will be programmed as output via SMS*                                                                                                    |  |  |
| OUT                                                                                                    | Parameter for programming a terminal as an output                                                                                                    |  |  |
| T1, T2,T8                                                                                                    | Phone numbers <b>TEL1</b> to <b>TEL8</b> , from which will be an output terminal switched on or off when dialling in - the output will be controlled by a phone call from all saved phone numbers                                                                                                    |  |  |
| INT<br>s,m,h                                                                                                    | Activation of the output for the preset period of time – after dialling-in or DTMF code - duration is programmed by number (selectable from 1 to 99) and unit <b>s</b> -second, <b>m</b> -minutes, <b>h</b> -hours                                                                                                    |  |  |
| NEG                                                                                                    | Negation of the output status – after dialling-in or DTMF code                                                                                                    |  |  |
| DTMF                                                                                                    | To set the controlling DTMF code. The output will be controlled when the correct DTMF code from the telephone keyboard of the phone, which is calling to the Allegro, is received. It is important to enter DTMF codes without any repetition in their sequencing. For example If there is code 123, it is not possible to use another code 12345 - after receiving the initial 123 it is recognized as the correct code, the command will be performed and 4 will be considered as the beginning of a new code.  Figures 0, 1, 9,*,# can be used; (up to 10 digits) |  |  |
| ТЕМР                                                                                                    | To set a temperature switch – if the temperature drops below the preset level (set in °C) the output will be switched on. Hysteresis is 0,5 °C (hysteresis is adjustable only via <a href="https://www.gsmlink.cz">www.gsmlink.cz</a> )                                                                                                    |  |  |
| DEL                                                                                                    | All previous settings will be erased. No confirmation SMS will be sent.                                                                                                    |  |  |
| * Description of position can be changed, but P1, P2 etc, must always be used when programming setting sequences. |                                                                                                    |  |  |

tab. 3

## **MASTER P2 OUT**

 terminal P2 will be set as an output, it is possible to control it via SMS messages

#### **MASTER P3 OUT INT 20M T3 T4**

 terminal P3 will be set as an output, it is possible to control it via SMS and phone calls from phone numbers TEL3 and TEL4, output will be switched on for 20 minutes

## **MASTER RELAY OUT NEG T3 T4**

 The output relay is possible to control via SMS and phone calls from phone numbers TEL3 and TEL4, status of the output will be changed (ON – OFF - ON) after every call

## MASTER P6 OUT INT 3s ALL

 Terminal P6 will be set as output, it is possible to control it via SMS and phone calls from all phone numbers, phone call will result in switching the output on for 3 seconds

#### MASTER P6 OUT INT 48h T1 T2

 Terminal P6 will be set as output, it is possible to control it via SMS or by phone calls from phone numbers TEL1 and TEL2, phone call will result in switching the output on for 48 hours

#### MASTER P6 OUT INT 10s T2 DTMF 1234

- Terminal P6 will be set as output, it is possible to control it via SMS or by phone calls from phone number TEL2, phone call will result in switching an output on for 10 seconds. Every incoming phone call will be answered and if DTMF code "1234" is detected, an output will be switched on for 10 seconds

## MASTER P4 OUT INT 24m DTMF 5678 TEMP 22

- Terminal P4 will be set as output, it is possible to control it via incoming phone call. If DTMF code "5678" is detected, the output P4 will be switched on for 24 minutes. The output will be switched on if the temperature is lower than 22 (– 0,5 °C adjustable hysteresis)

#### **MASTER P6 DEL**

it will erase all previous settings for terminal P6. It will be set as an input, no confirmation SMS will be sent.

## 3.3. Setting of the phone numbers and data transfer

Store the TEL1 to TEL8 telephone numbers using the below programming SMS instruction sent from a GSM phone:

## **MASTER TELX YYY ZZZZZZZ PER**

Where:

X

is the position, to which the phone number / IP address will

be stored (number 1 to 8)

YYY is the method of sending the information according to table

4

**ZZZZZZZ** phone number; up to 20 digits, figures 0 - 9, +, \*, #,

(+420..., 00420, 602...) can be used; or IP address: Port

(for example 214.55.250.10:8000)

PER hh:mm

Period of regular data transfers, it can be set up to 99 hours and 99 minutes. Text "communicator GD-06 reports: date and time" is sent. To cancel function of regular data

transfer set 00:00.

Triggering of an input (according to its setting - see 3.1), will cause the sending of an SMS report, making a phone call or sending data to the preset phone number or IP address. Method of communication is programmed for every phone number independently.

| Setting me | Setting method of communication                                                                                                    |  |
|------------|----------------------------------------------------------------------------------------------------|--|
| Parameter  | Description                                                                                                    |  |
| SMS        | SMS message will be sent to the phone number                                                                                                    |  |
| SMS+       | SMS message will be sent to the phone number and subsequently a phone call will be made to the number.                                                                                                    |  |
| SMSD       | Special data SMS will be sent to the phone number, suitable for automatic collection of data                                                                                                    |  |
| GPRS       | Data in GPRS format will be sent to preset IP address. Format of data is equal to SMSD. Setting of other GPRS parameters is described in chapter 4.5.                                                                                                    |  |
| CALL       | Voice call will be made to selected number  HF-03 Hands Free set must be connected  Limited to 10 minutes max.  Next activation of the input will interrupt actual voice call, but it will not cancelled the calling of any phone numbers which has yet to be called and is on queue. |  |

tab. 4

Examples of setting SMS:

# MASTER TEL1 SMS 602111733 GSM communicator GD-06 Allegro – complete manual

 Programming of phone number TEL1 to 602111733, reports will be transferred via SMS

#### MASTER TEL2 SMSD 602111733 01:30

 Programming of phone number TEL2 to 602111733, messages for TEL2 will be transferred via SMSD

Status report will be regularly sent to TEL2 on every hour and half

## MASTER TEL5 GPRS 214.55.250.10:8000 00:10

 Messages to TEL5 will be transferred via GPRS to IP address 214:55:250:10, port 8000. Status report will be sent every 10 minutes to this IP address

## **MASTER TEL4 DEL**

It will erase number TEL4 and all its settings

## Format of SMSD and GPRS message:

Serial number # sequence of message # type of device # time # source of event # event # status of terminals# voltage of terminal P1 # ... # voltage of terminal P6 # power supply voltage # strength of GSM signal # temperature

Description of segments of a message (separated by a # )

serial number identification of GD-06 by unique

production number

sequence of message<br/>type of deviceordinal number of message<br/>01 for GD-06<br/>timesource of eventdate and time YYYYMMDDHHMMSS<br/>source of event 0=P1 ... 5=P6event0=deactivation, 1=activation, 2=regular transfer,

3=restoration of GSM (source=0), 3=restoration of AC (source=1) status of terminals actual status of terminals P1 ... P6, RELAY voltage of terminal P1 ... P6 actual voltage of terminals P1 ... P6 power supply voltage voltage of the power supply (125=12,5V) strength of GSM signal 1 - 9 temperature measured by device (in °C)

minus temperature -24,9°C =-0249 plus temperature 24,9°C = 00249

#### Examples of data message:

0301000026#0001#01#20040923103111#00#01#1000000#006#125#1 26#127#125#127#142#08#00244#

## 3.4. Customization of SMS

The default SMS text can be modified according to needs of the user. It is possible to send multiple texts in one SMS; individual items must be separated by commas and a blank space. Texts (name of terminals, their status...) are case sensitive. Command SMS are not case sensitive "PUMP" = "pump".

We recommend using short texts due to the limit of an SMS (160 characters). If a STATUS report is requested and due to long names the message will be longer than 160 characters then only first 160 characters of the message will be sent.

Device also supports special national symbols – diacritic marks (so called UNICODE). It is important to keep in mind, that not all mobile phones neither GSM providers support usage of UNICODE. One SMS message in UNICODE can contain up to 65 characters. For this reason, we recommend using only the basic character set without the diacritic marks.

## MASTER TXT index, text, ...

Where:

Index
is the index according to table 5 and table 6
Text
is a new text, which will be saved (next index, text
can continue after comma and blank space)

| Texts f | Texts for status and confirmation SMS after RESET EN |                                                     |  |
|---------|------------------------------------------------------|-----------------------------------------------------|--|
| Index   | Parameters                                           | Meaning - description                               |  |
| 10      | P1                                                   | User name of P1 terminal – for example "PUMP"       |  |
| 11      | On                                                   | P1 terminal is switched on – for example. "PUMPING" |  |
| 12      | Off                                                  | P1 terminal is switched off – for example. "Idle"   |  |
| 20      | P2                                                   |                                                     |  |
| 21      | On                                                   |                                                     |  |
| 22      | Off                                                  |                                                     |  |
| 30      | P3                                                   |                                                     |  |
| 31      | On                                                   |                                                     |  |
| 32      | Off                                                  |                                                     |  |
| 40      | P4                                                   |                                                     |  |
| 41      | On                                                   |                                                     |  |
| 42      | Off                                                  |                                                     |  |
| 50      | P5                                                   |                                                     |  |

| 51 | On                     |                                                                     |
|----|------------------------|---------------------------------------------------------------------|
| 52 | Off                    |                                                                     |
| 60 | P6                     |                                                                     |
| 61 | On                     |                                                                     |
| 62 | Off                    |                                                                     |
| 70 | Relay                  |                                                                     |
| 71 | On                     |                                                                     |
| 72 | Off                    |                                                                     |
| 80 | GD-06 reports          | description of device -<br>for example "COMPRESSOR<br>ROOM REPORTS" |
| 81 | Event                  |                                                                     |
| 82 | Status                 |                                                                     |
| 83 | SMS syntax error       |                                                                     |
| 84 | Setting has been done  |                                                                     |
| 85 | Command has been done  |                                                                     |
| 86 | GSM network recovery   |                                                                     |
| 87 | Power supply recovery  |                                                                     |
| 88 | Credit                 |                                                                     |
| 89 | Credit request failure |                                                                     |
| 90 | GSM level signal       |                                                                     |

tab. 5

# 4. Setting of special functions

## 4.1. HF-03 hands-free set

Connected HF-03 hands-free set cannot be used for making direct phone calls from Allegro. But by incoming SMS message "USER (MASTER) CALL", DTMF code or activation of input can be activated "monitoring mode". This can be especially used for listening to the area in case of alarm.

## MASTER HF M,S RING T,V,E DTMF XXXX

Where:

Μ Volume of microphone (0 to 9) S Volume of speaker (0 to 9)

Setting of ringing before phone call will be received (0-60sec.)

٧ Volume of ringing (0-9)

Melody of ringing (0=without melody, 1-10 melodies) Ε

Setting of DTMF code (up to 10 figures) for switching the incoming phone call to the monitoring mode. It is important to enter DTMF codes without any repetition in their sequencing. For example If there is code 123, it is not possible to use another code 12345 - after receiving the initial 123 it is recognized as the correct code, the command will be performed and 4 will be considered as the beginning of a new

If there is no DTMF code used (neither for HF, nor for operating of terminals P1-P6 or RELAY), the incoming phone call is switched to monitoring mode immediately (except the calls made from phone numbers preset for controlling the Allegro by dialing-in 5.2.).

## MASTER HF 3, 4 RING 20, 5, 1

Allegro receives a phone call in 20 seconds, it will ring using melody number 1 at volume 5. Volume of the microphone will be at level 3 and the volume of the speaker will be at level 4.

## 4.2. Credit balance

## MASTER (USER) CREDIT parameters

The Allegro can send information about the credit balance of a prepaid SIM card. An SMS sent from any of the stored numbers containing the word CREDIT followed by the correct instruction (different for every provider) will result in the sending of the information about the credit. Please ask your mobile phone provider for more information.

## MASTER (USER) CREDIT uuuuu

Where uuuuu is a string, which depends on the GSM provider. Ask your provider for more details

If you want to check the credit regularly use the following sequence. GSM communicator GD-06 Allegro - complete manual

#### CREDIT uuu..u xx yyy zz

is the instruction given by the provider for receiving Where: uuu...u information about the amount of credit

is the time period (in days) for checking. ХX

is minimum level of credit ууу

is a position of the credit in the information SMS sent ZZ by the provider

- If the level of the credit is lower than set value (yyy) the information will be sent to the telephone numbers that have the ERROR setting preset (see 4.4.).

# 4.3. Sustains calls

## **MASTER TELP**

If a prepaid card is used, the dialer can automatically perform a sustain call when there was no call within a 3 month period. It will dial the programmed number and after 10 second call duration the dialer will hang up. The number, which should be called, can be entered by:

#### **MASTER TELP 14112**

phone call to number 14112 is made every three months

## 4.4. Error reports

## **ERROR** TX

Command is used for programming the numbers to which error messages are sent - after failure of power supply, failure of GSM network and low credit of pre-paid card. Messages will be sent after restoration of communication. Failure of GSM must be longer than 15 minutes. Command: MASTER ERROR DEL will cancel sending of the error messages.

#### **MASTER ERROR T1 T7**

to send information about errors to phone numbers TEL1 and TEL7

## 4.5. GPRS setting

## MASTER GPRS APN, NAME, PASSWORD, CONFIRM

If it is required to get access to www.gsmlink.cz or to send data in GPRS format it is necessary to set proper parameters first. Parameters can be different for every GSM provider. For details ask your GSM provider.

APN Access point name (e.g. Eurotel in The Czech Republic has APN "internet")

NAME user name (it may not be required by operator) **PASSWORD** user password (it may not be required by operator) **CONFIRM** 1 confirm; 0 do not confirm (Any option can be set command confirm is not used at the present time. it is prepared for future appliances)

Note: Parameters in the setting SMS must be separated by commas and blank space. Any parameter which is not required can be replaced by a blank space. The programming sequence can be finished by setting the last required parameter.

# Examples of setting SMS:

## **MASTER GPRS internet**

To set the name of the access point APN to "internet"

# MASTER GPRS internet, , ,1

To set APN to "internet", access name and password are blank, confirmation is activated

## **MASTER GPRS DEL**

- To delete all parameters. Connection via GPRS will not be possible.

# 4.6 RESET

To reset the Allegro to the factory default settings:

## **RESET EN**

set parameters to factory default setting (tab. 1), all texts will be in English (tab.5 and 6)

## **RESET PAR**

set parameters to factory default setting (tab. 1), texts will not be changed

## **RESET GSM**

4/5

- to disconnect from the GSM network for a short moment. This function is useful when it is necessary to switch the mobile device off and on (e.g. when the SIM card has been unblocked by the mobile operator).

#### Note:

Date and time in the confirmation SMS sent by GD-06 is taken from the internal clock built-in to GD-06. This clock is set automatically by any incoming SMS message. If the GD-06 is disconnected from power the internal clock will be reset and it is necessary to set them again by sending any SMS message to the GD-06.

# 5. Operation

# 5.1. Operating of outputs via SMS

Terminal must be set to OUT (see 3.2.). The output can be switched on, switched off or switched on for adjusted period of time (PULSE). USER (MASTER) code is required if the command SMS is sent from phone which is not saved in the Allegro's memory (TEL1 to TEL8). There can be multiple commands in a single SMS but they must be separated by comma and blank space No password is required if the jumper is in the "NO MASTER" position. (see figure 1)

## **USER COMMAND PARAMETER OUTPUT**

Where:

USER (MASTER) user or master code - it is not required if SMS is

received from phone number saved in positions T1 to

**COMMAND** command (switch on, switch off, pulse)

only for PULSE **PARAMETER** 

(1 to 99 and unit: s seconds; m minutes; h hours)

**OUTPUT** P1 to P6 or RELAY

| Texts of command SMS after RESET EN                                  |            |                                                                                                    |
|----------------------------------------------------------------------|------------|----------------------------------------------------------------------------------------------------|
| Index                                                                | Parameters | Meaning - description                                                                                             |
| 100                                                                  | ON         | To switch the output on                                                                                           |
| 101                                                                  | OFF        | to switch the output off                                                                                          |
| 102                                                                  | PULSE      | To switch the output on for adjusted period of time                                                               |
| 103                                                                  | CREDIT     | To find out level of credit of pre-paid card                                                                      |
| 104                                                                  | LEVEL      | To find out current level of GSM signal                                                                           |
| 105                                                                  | CALL       | To get a reverse call for monitoring the area via HF-03 set                                                       |
| 106                                                                  | STATUS     | To learn status of the device                                                                                     |
| 107                                                                  | ENABLE     | To enable sending of automatic reports messages                                                                   |
| 108                                                                  | DISABLE    | To disable sending of the automatic reports messages (for example during installation)                            |
| 109                                                                  | USER       | User code – is used for operation from phones which are not stored in the memory (TEL1-TEL8)                      |
| 110                                                                  | MASTER     | Master code – is used for programming or for operation from phones which are not stored in the memory (TEL1-TEL8) |
|                                                                      | DINFO      | Information about registration code, hardware and software version                                                |
| Description of all commands is editable to simplify the operation of |            |                                                                                                    |

Allegro (see 3.4.)

tab. 6

**Examples of operating SMS:** 

## ON P1

- Output P1 will be switched on

## ON HEATER

- Output named HEATER will be switched on

# **USER OFF LIGHT**

- Output named LIGHT will be switched off by SMS from phone, which is not saved in Allegro (T1 to T8)

# MASTER SET ON LIGHT

- Output named LIGHT will be switched on by SMS from phone, which is not saved in Allegro (T1 to T8)

## PULSE 20m P1

- Output P1 will be switched on for 20 minutes

# ON HEATER, OFF LIGHT, PULSE 20m P1

- Multiple commands in one SMS

# 5.2. Operating of outputs by dialing-in

Outputs can be operated by phone calls from preset phone numbers (T1 to T8). Reaction to a phone call will result in change of status (on, off, on..) of an output or its triggering for a selected period of time. Output must be programmed for this function by parameter NEG or INT. GSM communicator GD-06 Allegro - complete manual

Phone call must be made from phone number programmed into the Allegro (tab.3). Multiple outputs can react independently to one phone call, depending on their settings. The GD-06 doesn't answer this call, so you are not charged any telecommunication fee for this remote control.

## 5.3. Operating of outputs by DTMF code

It is possible to operate the outputs by DTMF code inserted when an incoming call is answered by the Allegro. These DTMF codes must be programmed by parameters NEG, INT and DTMF (tab.3). The phone call will be answered within the selected time, programmed by parameter "T" in sequence HF (4.1.). Factory default time is 10 seconds. After that Allegro is ready to receive DTMF code. Accepted code is confirmed by a long beep. It is also important to remember that if the phone number which is being used for entering DTMF code has also been programmed to control an output by dial-in, then the programmed output will be actually operated before the call can be answered or a DTMF can be inserted.

## 5.4. Operating of special functions

## **MASTER (USER) STATUS**

This command is used for checking the status of the device. The device will send the actual status back to the sender's number.

Communicator GD-06 reports: 1.1.04 0:00:34 Status: P1 Off, P2 Off, P3 10.6V, P4 Off, P5 Off, P6 Off, RELAY Off, 22.5C, GSM level signal 8

# MASTER (USER) CALL

Device will make a phone call back to the number of the command sender to activate the monitoring mode - communicate (listening) with the area via HF-03 hands-free set. (It is necessary to have HF set connected).

# MASTER (USER) DISABLE **MASTER (USER) ENABLE**

This command is used to disable or enable all automatic reports from the system (SMS, SMS+, GPRS, voice calls). It is especially useful for disabling of sending automatic reports during installation or servicing.

## MASTER (USER) LEVEL

This command reports the strength of the GSM signal, the result will be sent as an answer to the sender's number.

# MASTER (USER) CREDIT

An SMS containing the word CREDIT will result in sending of the information about the actual level of credit of pre-paid card. (see 4.2.)

## MASTER (USER) DINFO

Device will report to the requesting number its version of hardware and firmware as well as its code for registration to the www server www.gsmlink.cz.

## 6. Web server remote access

The setting server allows a user to read and change configuration of the Allegro. Data transfer is made by sending an SMS or GRPS. The web site allows:

- Check current status of device
- Operate the output terminals
- Program all setting, which can be also set via SMS messages
- Program additional features
- Edit SMS texts (only if GPRS data transfer is used)

The quantity of data sent by SMS is optimized to reduce costs as much as possible. GPRS data transfer can be used, but must be activated on the SIM card and proper APN must be set (4.5.).

## 6.1. Registration to the web site

Web site www.gsmlink.cz - to register your system use the registration code printed in the warranty certificate (the code has a form xxxx-xxxxx and it is a unique for each device) the registration code can be also obtain by sending

SMS to GD-06 "MASTER (USER) DINFO".

5/5

Pod Skalkou 33 466 01 Jablonec nad Nisou

Tel.: 483 559 999 fax: 483 559 993 Internet: www.jablotron.cz

MHG 51203